## 貸出資料の文字色の変更

イメージ図

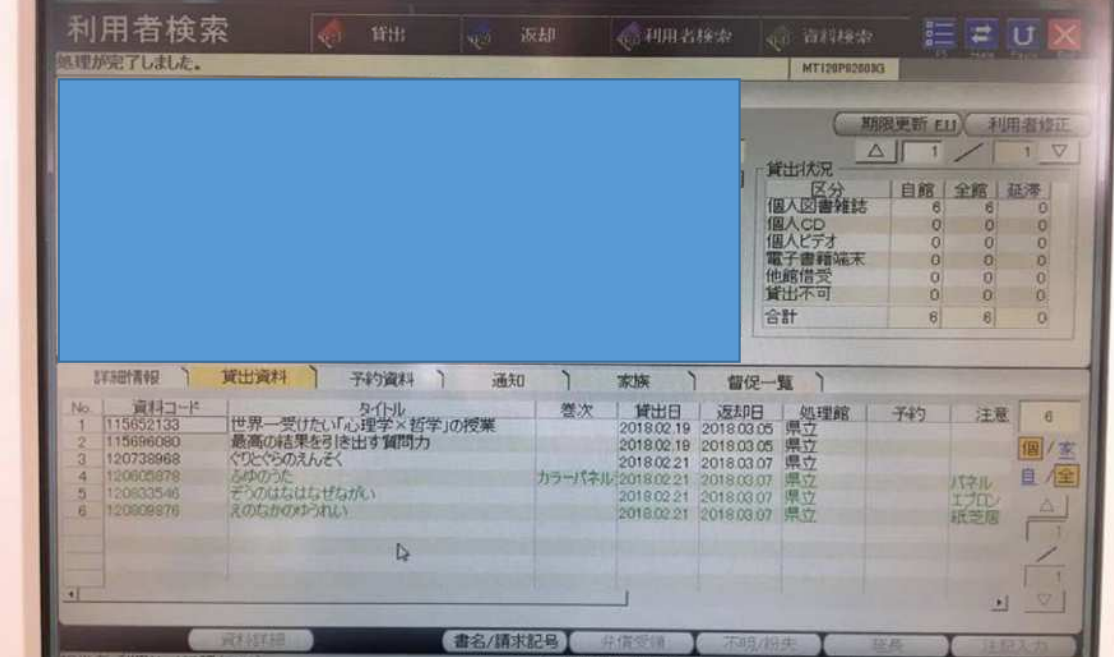

〇現行画面 通常の貸出資料: 黒文字 延滞資料: ピンク文字 長期延滞資料: 赤文字 貸出延長処理を行った資料: 緑文字 ※例外 パネルシアター、エプロンシアター、大型紙芝居は、 延長し ていなく ても 緑文字、 延長し ても 緑文字。

#### ○委託対象システム要件

現在と 同様の色表示と する 。

パネルシアター·エプロンシアター·大型紙芝居については、

一般の資料と同様に、通常の貸出は黒文字とすること。

協力館・身障者メール インクリック おろん 別添2

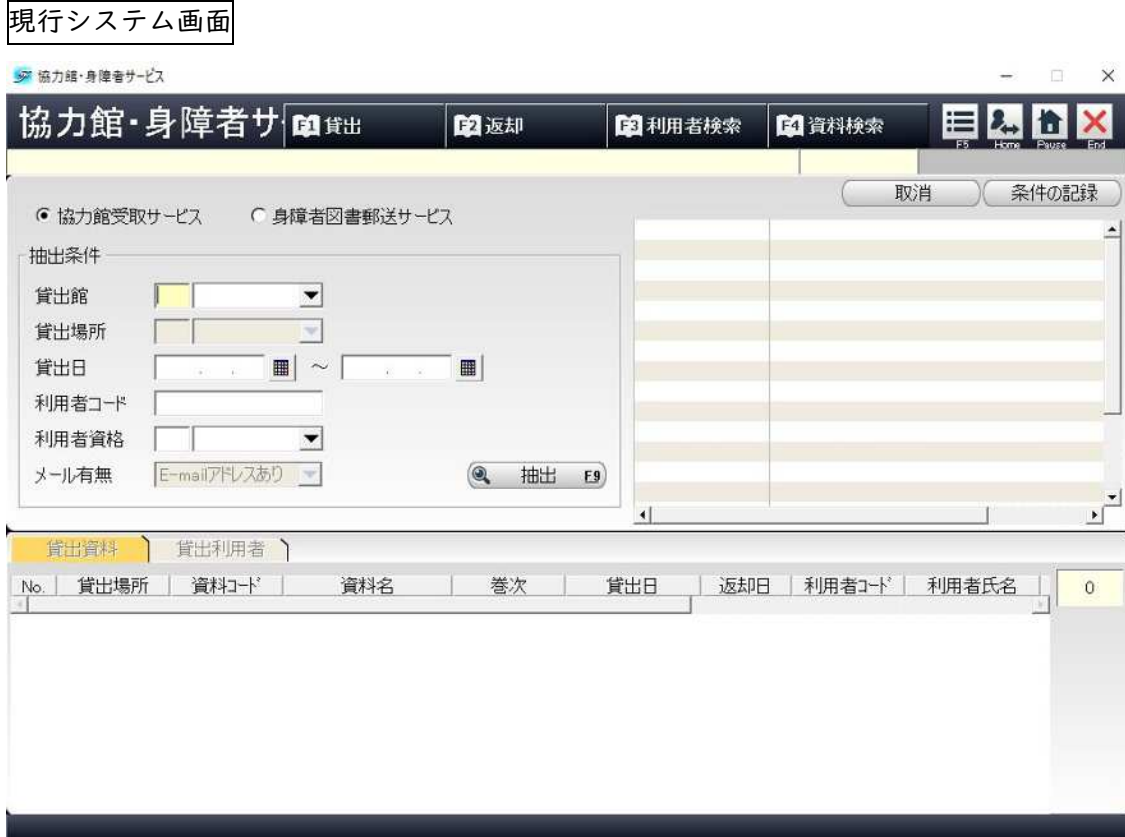

※協力館・身障者貸出概要

通常貸出 2週間

協力館・身障者貸出サービスは、3週間の貸出期間となる。

現行システムでは、予約受取館が「10:予約受取館」の予約を貸出消込した場合、対象貸出 の貸出館、貸出場所、返却予定日をバッチ処理で更新している。

○バッチ処理更新内容

貸出館=予約受取館

貸出場所=予約受取場所

返却予定日=元々の返却予定日+7日

上記バッチ処理更新は該当する資料につき1回のみとする。

他館受取で予約・貸出を行った資料を本館で再貸出(一度返却をかけて再度貸出処理)をし た場合、バッチ処理が入らないようにする。

## 選書登録の情報、発注取消の情報

イメージ図

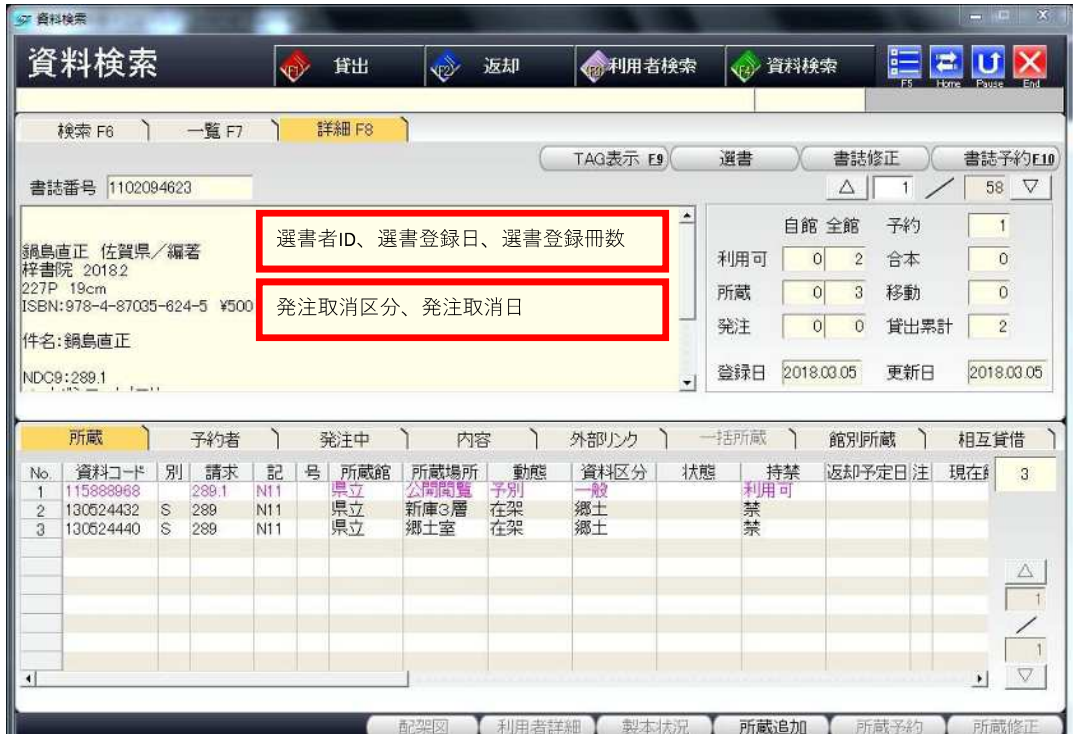

# 所蔵指定項目一括修正機能

イメージ図

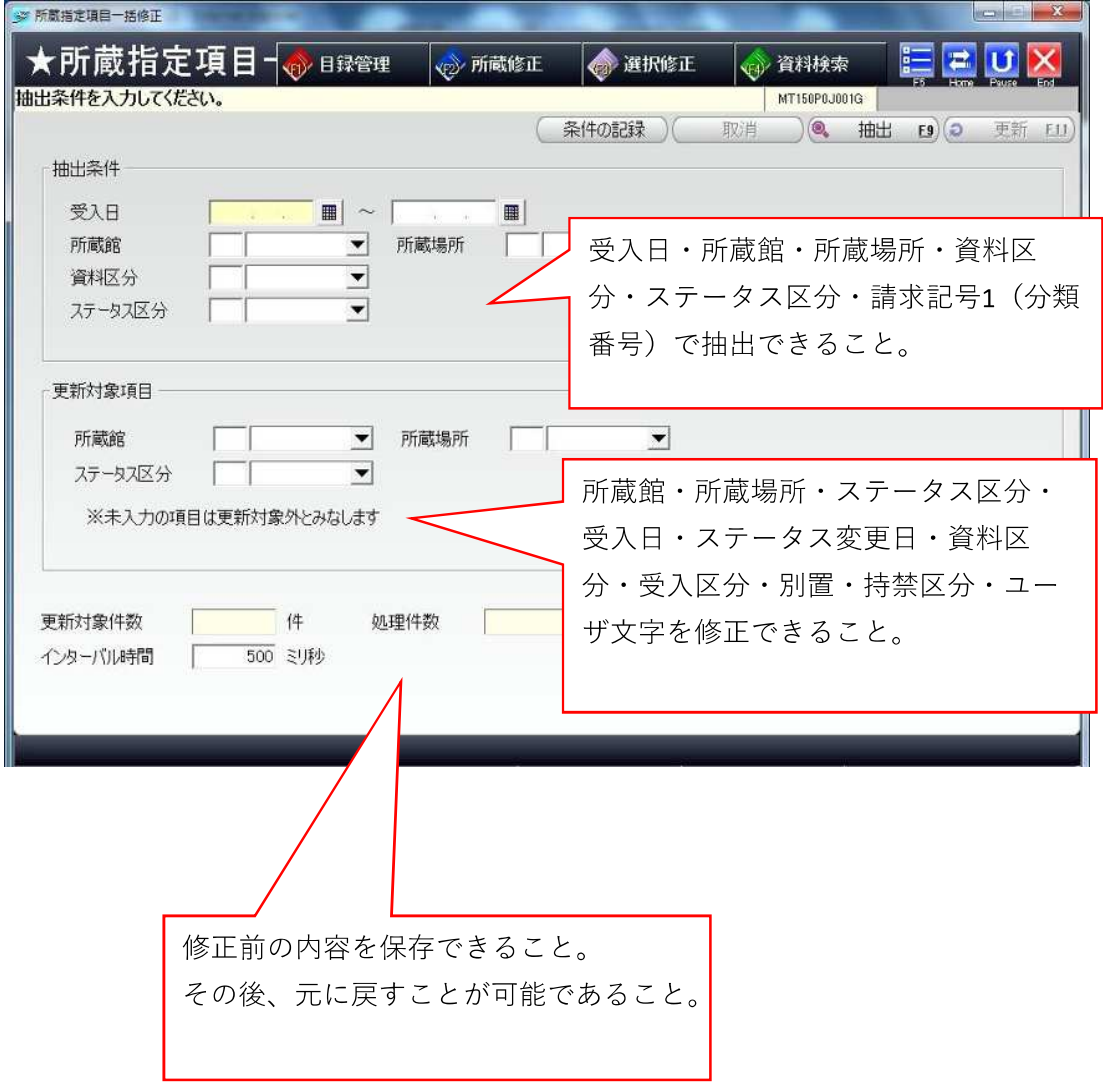

別添 5

別添資料

1 「新着」時の一括変換処理

- <条件指定>
- ・受入日
- カレンダーによる選択で、期間での指定が可能であること。
- ・所蔵館

プルダウンによる選択で、複数館が同時に指定できること。

・所蔵場所

プルダウンにより選択できること。(複数館を選択している場合は選択不可)

・資料区分

プルダウンによる選択で、複数の区分が同時に指定できること。

・ステータス区分

プルダウンによる選択で、複数の区分が同時に指定できること。

・新着解除までの日数

日数を数字で直接入力できること。

基本的には毎週火曜日に新着処理を行うため「7日」であるが、新着資料がない場合などは「14 日」等に変更する場合がある。

⇒ 条件指定が終わったら、抽出処理により変換処理対象件数を表示させる。

<変換される項目> ※変換される項目・変換後の内容は固定。

・所蔵場所

本館:受入時の所蔵場所(公開閲覧・児童室等) ⇒ 新着

- 好生館:受入時の所蔵場所(好生公開・日野原) ⇒ 好生新着
- ・状態(ステータス)
- 本館:整理中 ⇒ 利用可(空欄)
- 好生館:病院整理 ⇒ 利用可(空欄)
- ・新着解除日:空欄 ⇒ 「処理日」から「新着解除までの日数」が経過した日付
- ・予約開始日:空欄 ⇒ 「処理日」から「新着解除までの日数」が経過した日付
- 新着資料の配架にあたり、新着時及び新着解除時において所蔵場所・ステータス等を一括で変換 する「ステータス一括変換」機能を設けること。

システム構築にあたっては、ステータス一括変換処理のための専用処理画面を設け、新着・新 着解除をタグ等により分けて構築すること。

新着資料のステータス一括変換

## 【現行システム画面】

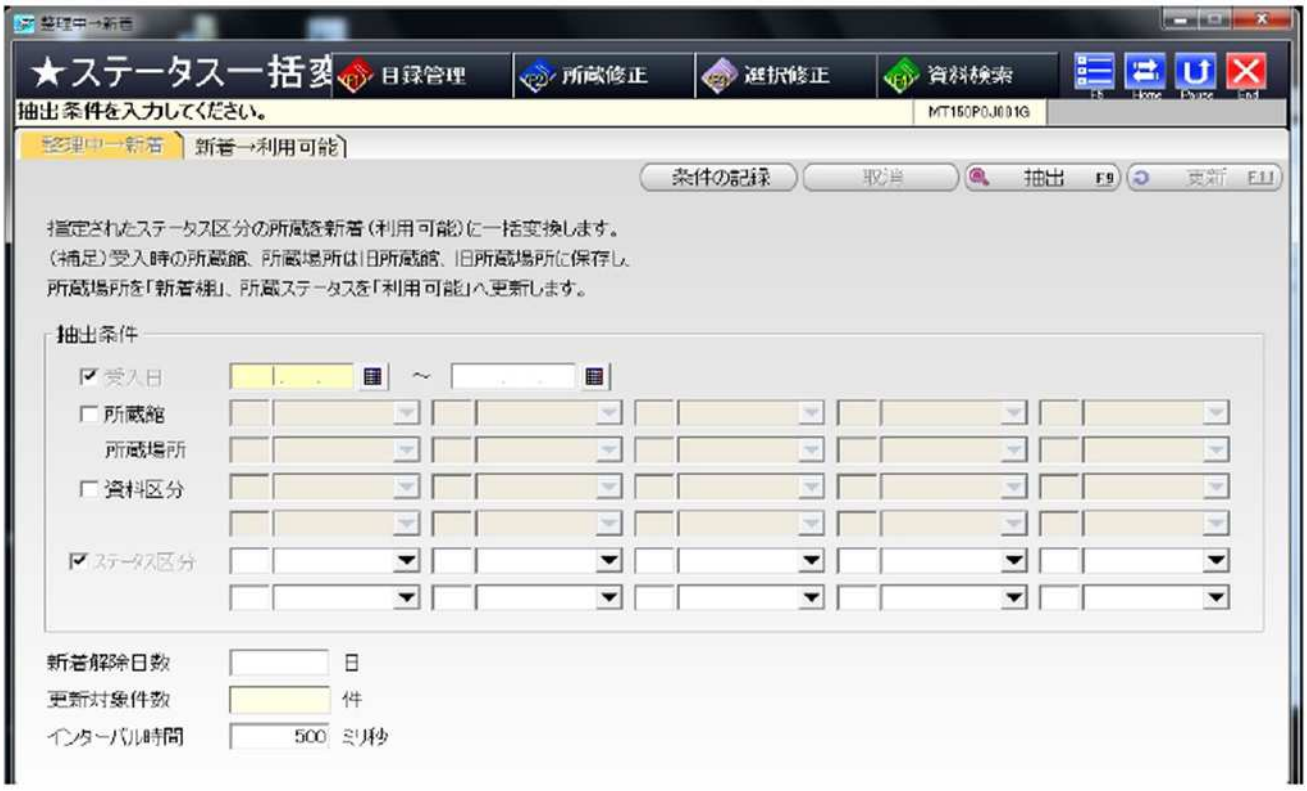

2 「新着解除」時の一括変換処理

<条件指定>

・受入日

カレンダーによる選択で、期間での指定が可能であること。

・所蔵館

プルダウンによる選択で、複数館が同時に指定できること。

・所蔵場所

プルダウンにより選択できること。(複数館を選択している場合は選択不可)

- ⇒ 条件指定が終わったら、抽出処理により変換処理対象件数を表示させる。
- <変換される項目> ※変換される項目・変換後の内容は固定。
- ・所蔵場所 ※システム上は所蔵データ中の「前所蔵場所」データに変換 本館:新着 ⇒ 受入時の所蔵場所(公開閲覧・児童室等) 好生館:好生新着 ⇒ 受入時の所蔵場所(好生公開・日野原)

【現行システム画面】

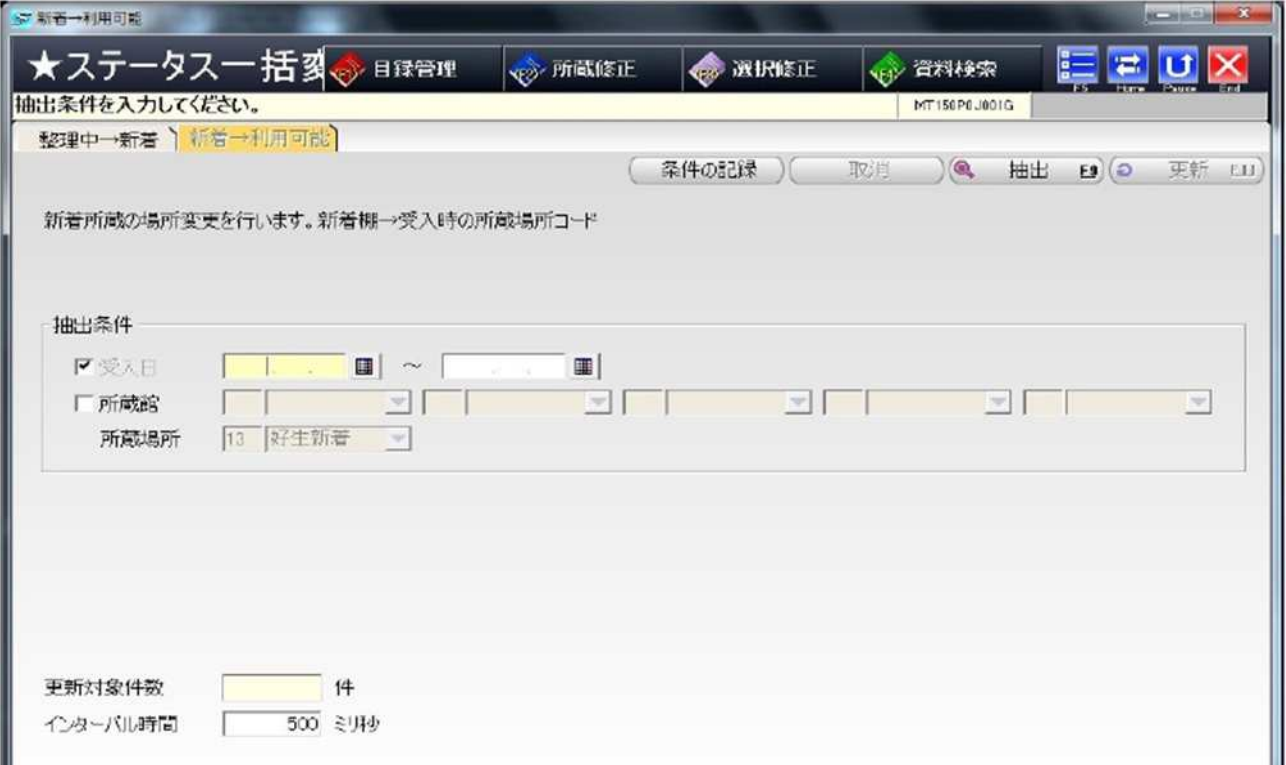

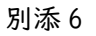

|請求記号運用ルール(請求記号自動編集機能関係)| カメント 別紙3

◎本ルールの対象となる区分は「図書」とする。

#### ◎請求記号1(分類番号)

〇原則として、MARC データの「NDC 分類10 版」を参照し付与することとし、10 版の情 報がない場合は、「NDC 分類9 版」を参照し付与するものとする。

〇桁数については、次のとおりとする。

- ・一般書の2 類、9 類:5 桁(例210.04 910.26)
- ・一般書の上記以外の分類:4 桁(例001.2)
- ・児童書:3 桁(816)

〇例外として、次の分類の資料については、別に指定する記号を付与するものとする。

- ・日本の近現代小説(913.6)⇒ F
- ・パネルシアター ⇒ PS
- ・エプロンシアター ⇒ ES

#### ◎請求記号2(著者記号)

〇原則として日本著者記号表(もりきよし著)※別添 を採用し、それに基づきアルファベット +数値の組み合わせを付与する。

〇MARC データ中の「著者カナ」を参照し、別添日本著者記号表データに変換して付与す るものとする。 (例:オノ ユウコ ⇒ 067 (オウ ロクジュウナナ))

〇例外として、著者等の情報が次の場合は指定する項目等を参照し付与する。 ・「編」「編者」「監修」等、「著者」以外になっている場合 ⇒「書名カナ」を参照し付与。 ・請求記号 | (分類番号) が289.1 や910.26 等で個人の伝記の場合 ⇒「個人件名カナ」を参照し付与。

#### ◎請求記号3(巻次)

〇MARC データ中の「巻次」を参照し、次のとおり数値に置き換えて付与するものとする。 ・第1巻 ⇒ 1、 第2巻 ⇒ 2、‥‥ ・上巻 ⇒ 1 、下巻 ⇒ 2 ◎別置記号

〇初期表示は不要とする。(受入処理時に個別付与) ※現行システムでは、MARC データは、「TRC MARC」を使用している。

別添7

別添資料

## 1 見計らい購入~新着配架の流れ(全体)

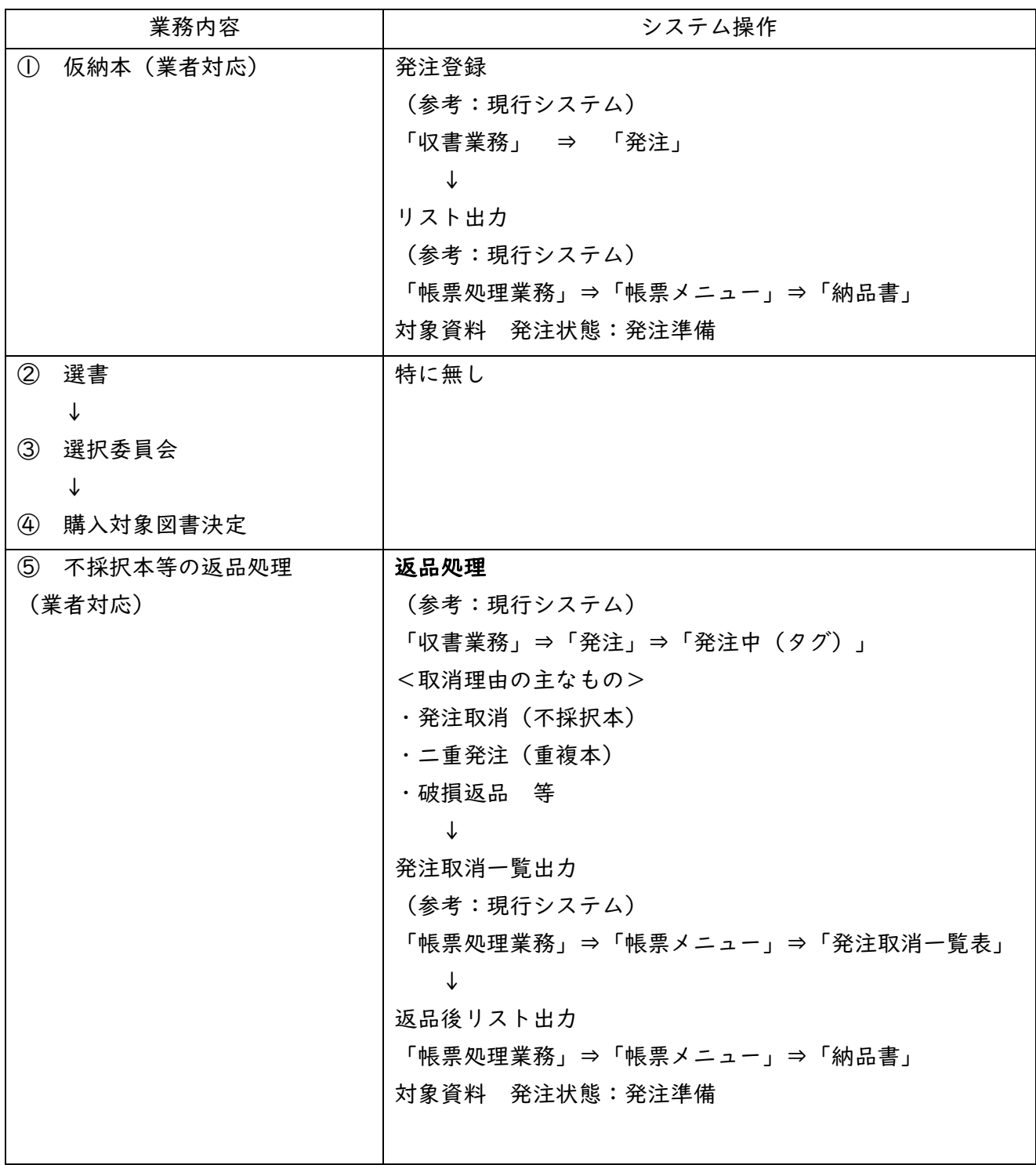

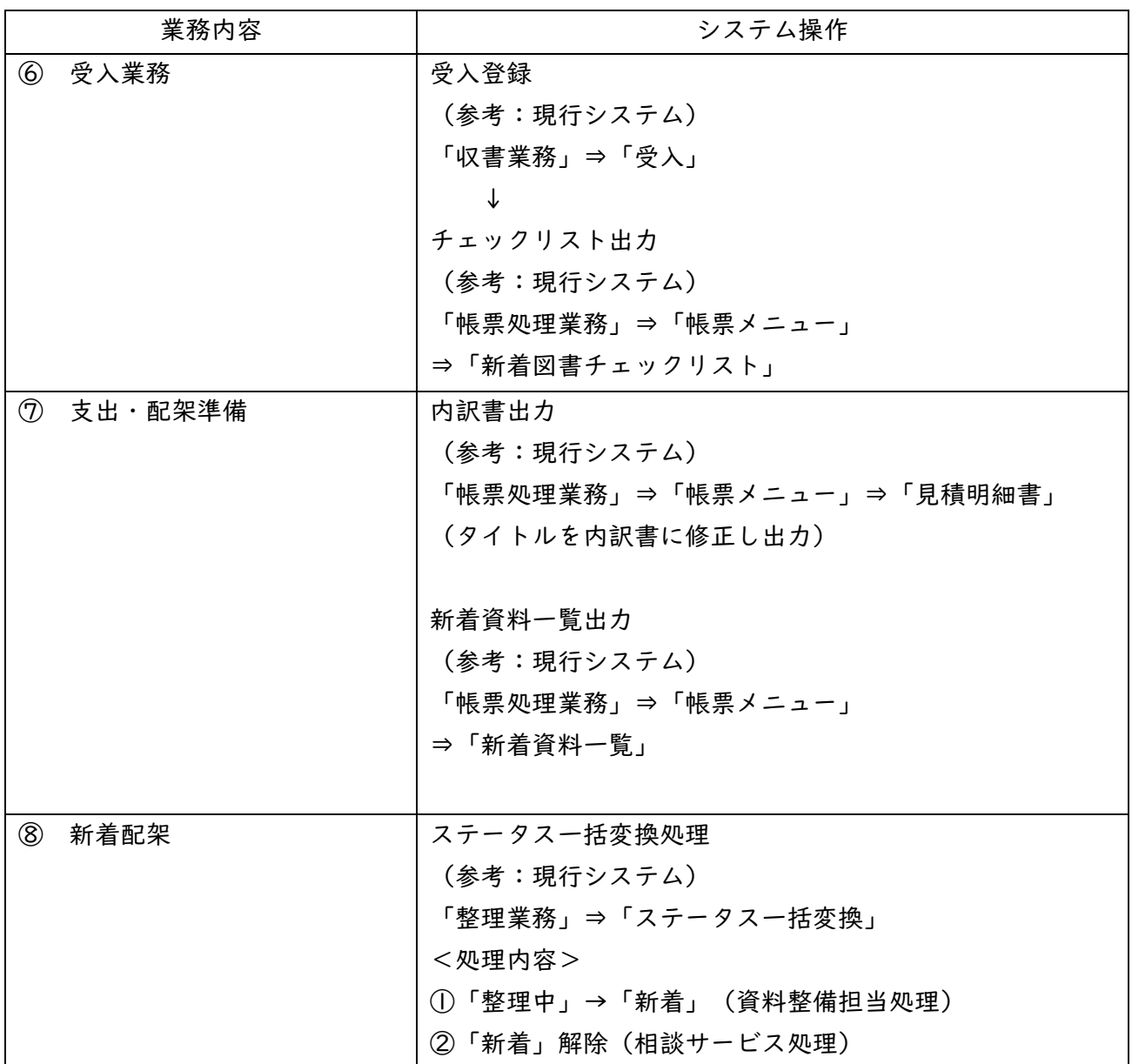

#### 2 仮納品(業者対応)の流れ

① 分類ごとに図書を棚にならべ、それぞれ「発注」登録を行う。

- ② 業者専用ID・パスワードでシステムにログインし、発注処理用の画面を開く。 ※業者用IDの権限は、発注処理、発注・納品に係るリスト出力等限定的である。
- ③ 図書のISBNコード等により書誌を検索し、図書と一致することを確認のうえ、以下の項目の登 録を行う。

システム構築に当たっては、各項目部分に記載された内容を満たすこと。

(登録項目)

- ・検索項目欄 ⇒ プルダウンにより選択(初期表示:ISBN)
- ・検索番号入力欄 ⇒ 直接入力、バーコードリーダーによる入力。
- ※ISBN等コードがない場合のため、資料検索画面との連携により、タイトル等キーワードでの検 索結果を反映できること。
- ・発注館 ⇒ プルダウンにより選択(初期表示:県立)
- ・資料区分 ⇒ プルダウンにより選択(初期表示:最後に登録した情報を表示)
- ・予算館 ⇒ プルダウンにより選択(初期表示:県立)
- ・予算年度 ⇒ 直接入力(初期表示:処理年度を西暦で表示)
- ・予算区分 ⇒ プルダウンにより選択(初期表示:一般図書)
- ・発注先 ⇒ 文字検索又はプルダウンにより選択(初期表示:最後に登録した情報を表示)
- ・発注日 ⇒ カレンダーにより選択(初期表示:処理当日、通常は月曜日)
- ・納入日 ⇒ カレンダーにより選択(初期表示:発注日の翌週の水曜日)
- ・発注数 ⇒ 直接入力(初期表示:1)
- ・単価 ⇒ 以下により自動計算した金額を表示、上書き入力可。

計算方法:MARC情報の本体価格に、「発注先」に応じた値引き率及び消費税率を乗じた額。 (単価の算定ルール)

本体価格に(100-値引き率/100)を乗じた金額(1円未満の端数がある場合は切り捨て)に消費 税額(110/100)を乗じた金額(1円未満の端数がある場合は切り捨て)を表示。

(例) 本体価格1,020円 値引き率:6.0% 消費税:10%の場合

- 1,020 × (100-6/100) = 958.8円 ⇒ 1円未満切り捨て 958円
- 958 × (110/100) = 1,053.8円 ⇒ 1円未満切り捨て 1,053円
- ・別置記号 ⇒ 非表示
- ・請求記号 ⇒ 別添「請求記号運用ルール」による記号を表示、上書き入力可。
- ・発注方法 ⇒ プルダウンにより選択(初期表示:見計らい)
- ・発注注記 ⇒ 直接入力(初期表示:非表示)
- ・顧客コード ⇒ 非常時
- ④ 各項目の記載が終わったら登録・更新を行う。
	- 登録後はそれぞれ発注番号を自動的に採番される。
	- 登録済みデータは「発注中」データとして記録し、必要に応じ修正や削除を行う。
	- (購入決定後の受入登録時は、基本的に「発注中」データが初期表示される。)
- ⑤ 帳票出力用画面より発注済みデータのリストを作成し出力する。

出力にあたっては、納入日・発注館・資料区分・発注先・発注方法などで条件を指定する。 ⑥ リストを基に、タイトル・金額等の確認を行う。⇒ 仮納品完了

#### 3 選書

図書の内容、シリーズ本・類似本の所蔵状況等により選書を行う。 ・使用するシステムの画面:「資料検索」、「発注中」

#### 4 選択委員会~購入対象図書決定

選書された図書を基に委員が審議し、購入図書を決定。 ・使用するシステムの画面:「資料検索」

#### 5 返品処理

選択委員会で不採択になった図書について、システムで返品登録処理を行う。

① 業者専用ID・パスワードでシステムにログインし、返品処理用の画面を開く。

※業者用IDの権限は、発注処理、発注・納品に係るリスト出力等限定的であること。

- ② 図書のISBNコード等により検索し、「発注中」データに取消理由を追加し返品(発注取消)登録 を行う。システム構築に当たっては、「取消理由」はプルダウンにより選択可能とし、登録後は発注状 態が「発注中」から「取消」に変更されるようにすること。
- ③ 帳票出力用画面より発注取消リスト(発注取消一覧)を作成し出力する。 出力にあたっては、納入日・発注館・資料区分・発注先・発注状態・取消理由などで条件を指定す る。
- ④ リストを基に、タイトル等の確認を行う。⇒ 返品処理完了

#### 6 受入業務

購入決定した図書について、システムで「受入」登録を行う。

- ① 資料整備担当専用ID・パスワードでシステムにログインし、受入処理用の画面を開く。
- ② 発注番号等により書誌を検索(発注番号の場合は発注中データも合わせて表示)し、図書と一致 することを確認のうえ、以下の項目の登録を行う。システム構築に当たっては、各項目部分に記載 された内容を満たすこと。以下の記載内容にかかわらず、すでに発注中データの登録がある場合 は、その情報を初期表示すること。
- (登録項目)
- ・検索項目欄 ⇒ プルダウンにより選択(初期表示:発注番号)
- ・検索番号入力欄 ⇒ 直接入力、バーコードリーダーによる入力。 ※発注中データがなくてもISBN等での検索・登録が可能であること。 ※ISBN等コードがない場合のため、資料検索画面との連携により、タイトル等キーワードでの検 索結果を反映できること。
- ・資料コード ⇒ 直接入力、バーコードリーダーによる入力。
- ・館 ⇒ プルダウンにより選択(初期表示:県立)
- ・場所 ⇒ プルダウンにより選択(初期表示:公開閲覧)

※「場所」は「館」に連動するものとし、それぞれの「館」の下に登録されている場所のみ選択可能 とすること。

例:県立:公開閲覧、児童室、郷土 等 好生館:好生公開、日野原 等

- ・発注先 ⇒ 文字検索又はプルダウンにより選択(初期表示:非表示)
- ・受入区分 ⇒ プルダウンにより選択(初期表示:最後に登録した情報を表示)
- ・受入日 ⇒ カレンダーにより選択
	- (初期表示)

発注中データがある場合:納入日

発注中データがない場合:最後に登録した情報を表示

- ・価格 ⇒ 直接入力(初期表示:MARC情報中の本体価格)
- ・持禁区分:プルダウンにより選択(初期表示:利用可)
- ・予算館 ⇒ プルダウンにより選択(初期表示:県立)
- ・予算年度 ⇒ 直接入力(初期表示:処理年度を西暦で表示)
- ・予算区分 ⇒ プルダウンにより選択(初期表示:一般図書)
- ・資料区分 ⇒ プルダウンにより選択(初期表示:最後に登録した情報を表示)
- ・統計区分コード ⇒ 直接入力(初期表示:請求記号1の左2文字)
- ・統計区分 ⇒ 統計区分コードに対応する区分を表示、プルダウンにより選択可。
- ・状態(ステータス) ⇒ プルダウンにより選択(初期表示:整理中)
- ・貸出規則 ⇒ プルダウンにより選択(初期表示:図書)
- ・新着解除日 ⇒ カレンダーにより選択(初期表示:非表示)
- ※新着資料の場合はステータス一括変換処理で自動的に記載。
- ・確保除外 ⇒ プルダウンにより選択(初期表示:予約可)
- ・回収区分 ⇒ プルダウンにより選択(初期表示:回収なし)
- ・公開区分 ⇒ プルダウンにより選択(初期表示:公開)
- ・公開日 ⇒ カレンダーにより選択(初期表示:非表示)
- ・貸出開始日 ⇒ カレンダーにより選択(初期表示:非表示)
- ・予約開始日 ⇒ カレンダーにより選択(初期表示:非表示)
- ※新着資料の場合はステータス一括変換処理で自動的に記載。
- ・別置記号 ⇒ 直接入力(初期表示:非表示)
- ・請求記号 ⇒ 別添「請求記号運用ルール」による記号を表示、上書き入力可。
- ・注記区分 ⇒ プルダウンにより選択(初期表示:非公開)
- ・注記 ⇒ 直接入力(初期表示:非表示)
- ・刊行年 ⇒ 直接入力(初期表示:MARC情報中の刊行年)
- ・付録数 ⇒ 直接入力(初期表示:非表示)

※「付録数」欄に記載がある場合は、貸出時・返却時に付録注記に記載した内容をポップとして画面に 表示させる。

- ・付録注記 ⇒ 直接入力(初期表示:非表示)
- ・保存期限 ⇒ カレンダーにより選択(初期表示:9999.12.31)
- ・貸出区分 ⇒ プルダウンにより選択(初期表示:非貸借)

③ 各項目の記載が終わったら登録・更新を行う。

- 登録済みデータは「所蔵」データとして記録し、必要に応じ修正を行う。
- ④ 受入の際の別置・請求記号を図書の奥付ページに転記し、図書を業者に引き渡す。
- ⑤ 帳票出力用画面よりチェックリストを作成・出力し業者に渡す。
- 出力にあたっては、受入日・発注館・資料区分・発注先などで条件を指定する。
- ※エラー内容については別添「エラーコード一覧表」を参照。
- ⑥ 業者によりラベル貼付・ブッカー等の装備実施。⇒ 受入完了

#### 7 支出・配架準備

① 帳票出力用画面より内訳書(見積明細書)を作成し、2部出力する。 出力にあたっては、受入日・館・資料区分・発注先などで条件を指定する。 ⇒ 1部は見積・納品・請求用に業者へ渡し、もう1部は購入伺い用に使用する。

- ② 帳票出力用画面より新着資料一覧を作成・出力する。
- 出力にあたっては、受入日・館・資料区分などで条件を指定する。
	- ⇒ 配架表作成資料として使用し、また加工し新着棚設置用として使用する。

#### 8 新着配架

新着配架当日にデータを新着用に変更するため、ステータス一括変換処理を行う。(資料整備担当) 処理にあたっては、受入日・館・資料区分、新着解除までの日数などの条件を指定する。 ※処理の詳細は別添「新着資料のステータス一括変換」を参照。

#### 9 新着解除

新着配架の翌週の火曜日に新着を解除するため、ステータス一括変換処理を行う。(相談サービス担 当)

処理にあたっては、受入日・館・資料区分などの条件を指定する。 ※処理の詳細は別添「新着資料のステータス一括変換」を参照。

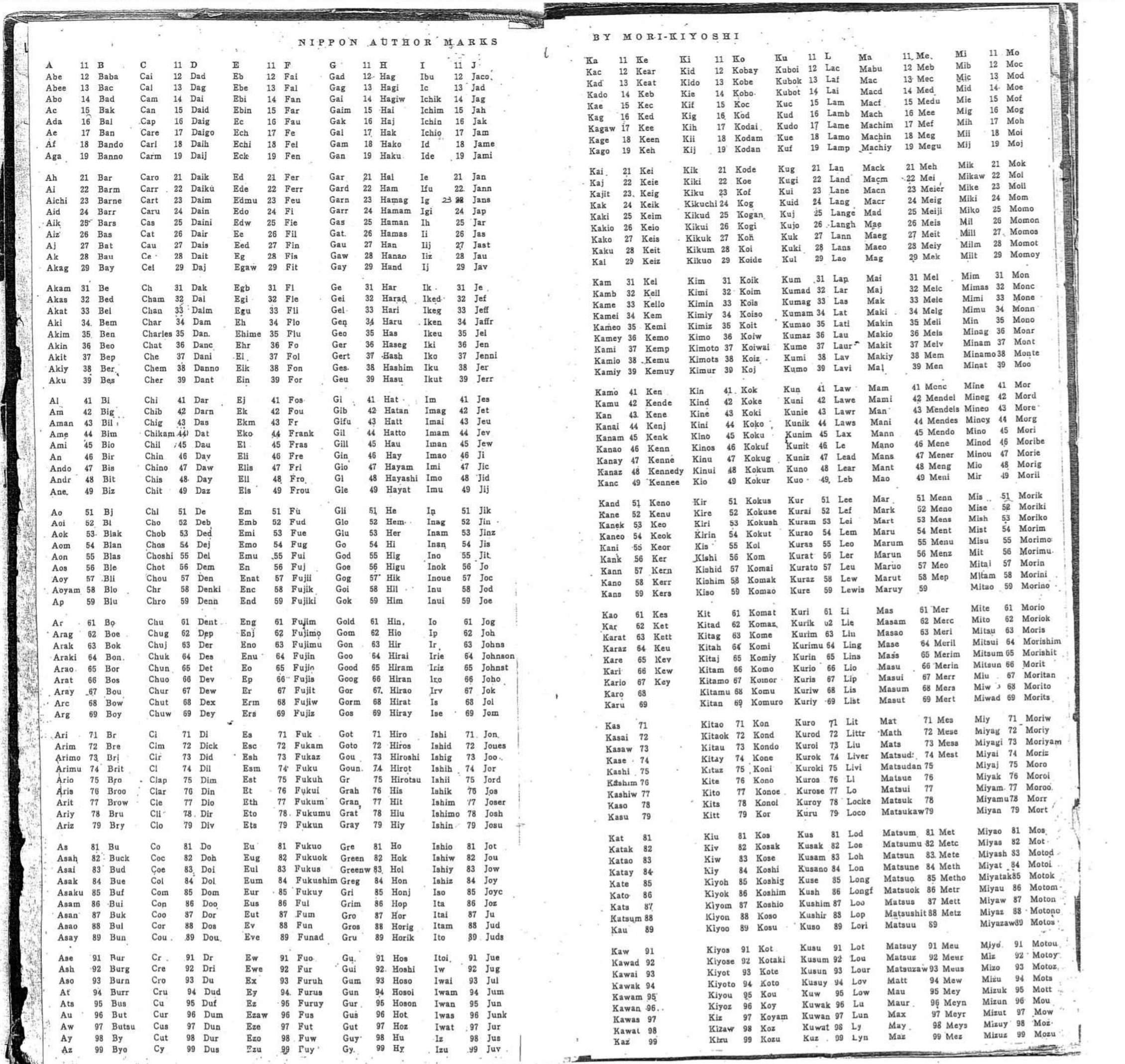

 $\sim$   $\alpha_{\rm g}$ 

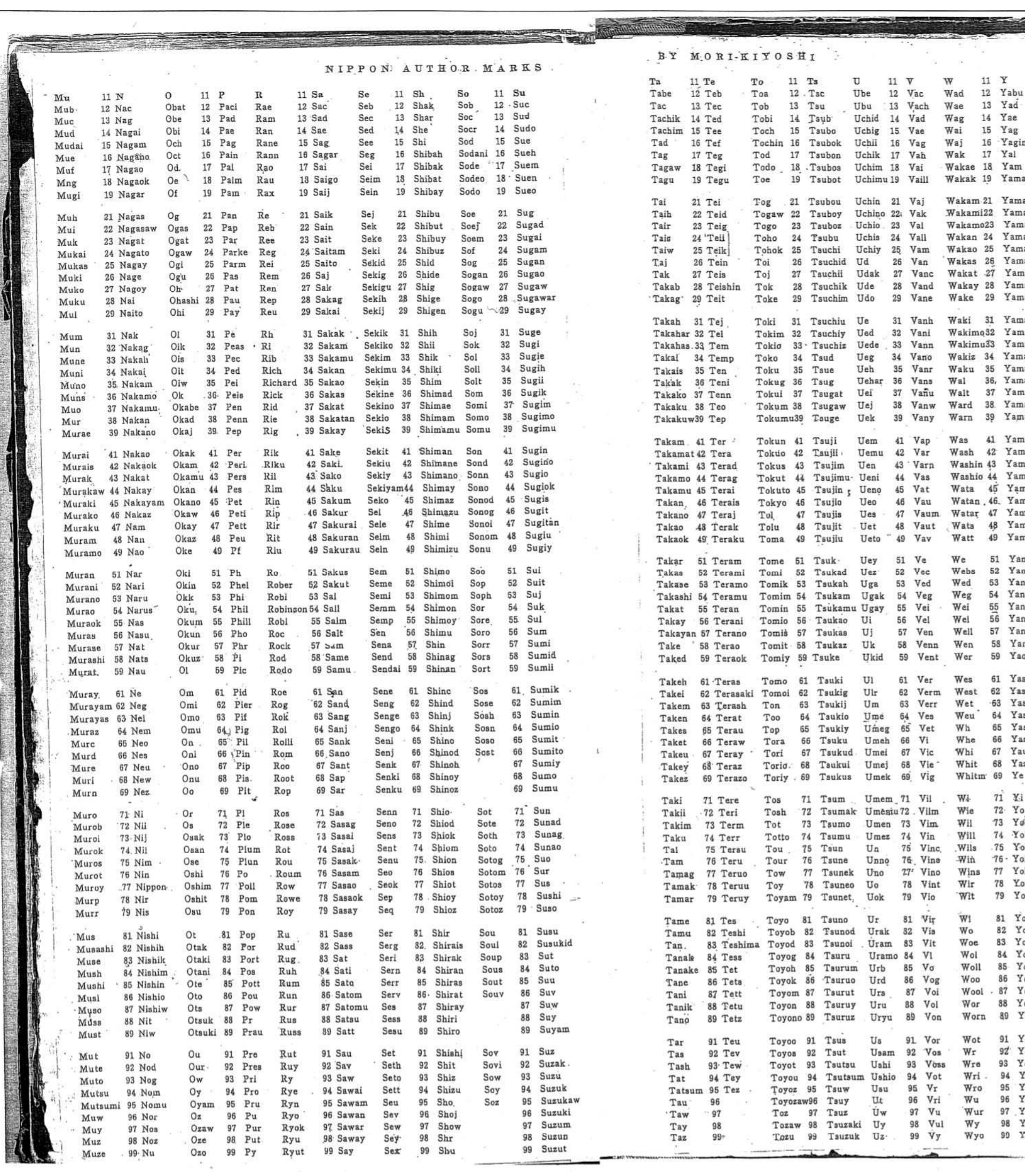

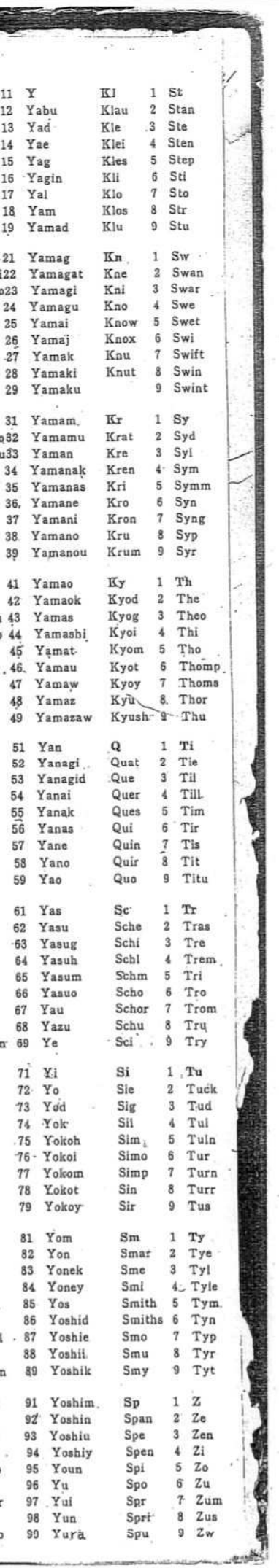

 $91$ <br> $92$ <br> $93$ <br> $94$ <br> $95$ <br> $96$ <br> $97$ <br> $98$ <br> $99$ 

موجو كالباباء بالكاما بمنجاح

蔵書点検:佐賀県立図書館除籍の考え方

【佐賀県立図書館館内図書資料除籍要領】

・蔵書点検の結果、2回連続して資料の所在が不明の場合

# 蔵書点検で2回連続不明となった資料は、即時除籍ではなく、翌年の蔵書点検前に除籍処理を実施

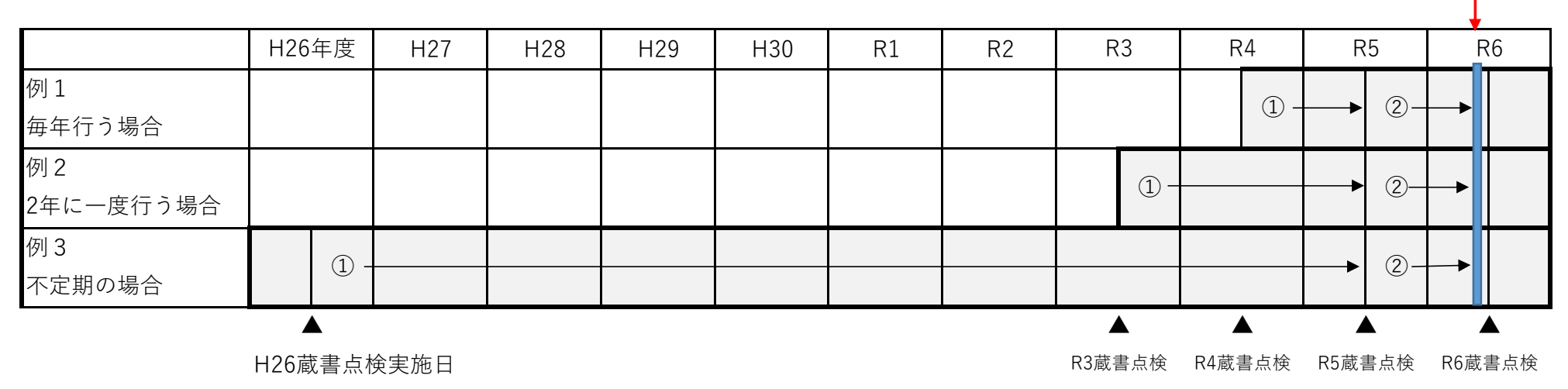

別添9

除籍

現 行 W e b 画 面

別 添 10

# 佐賀県立図書館

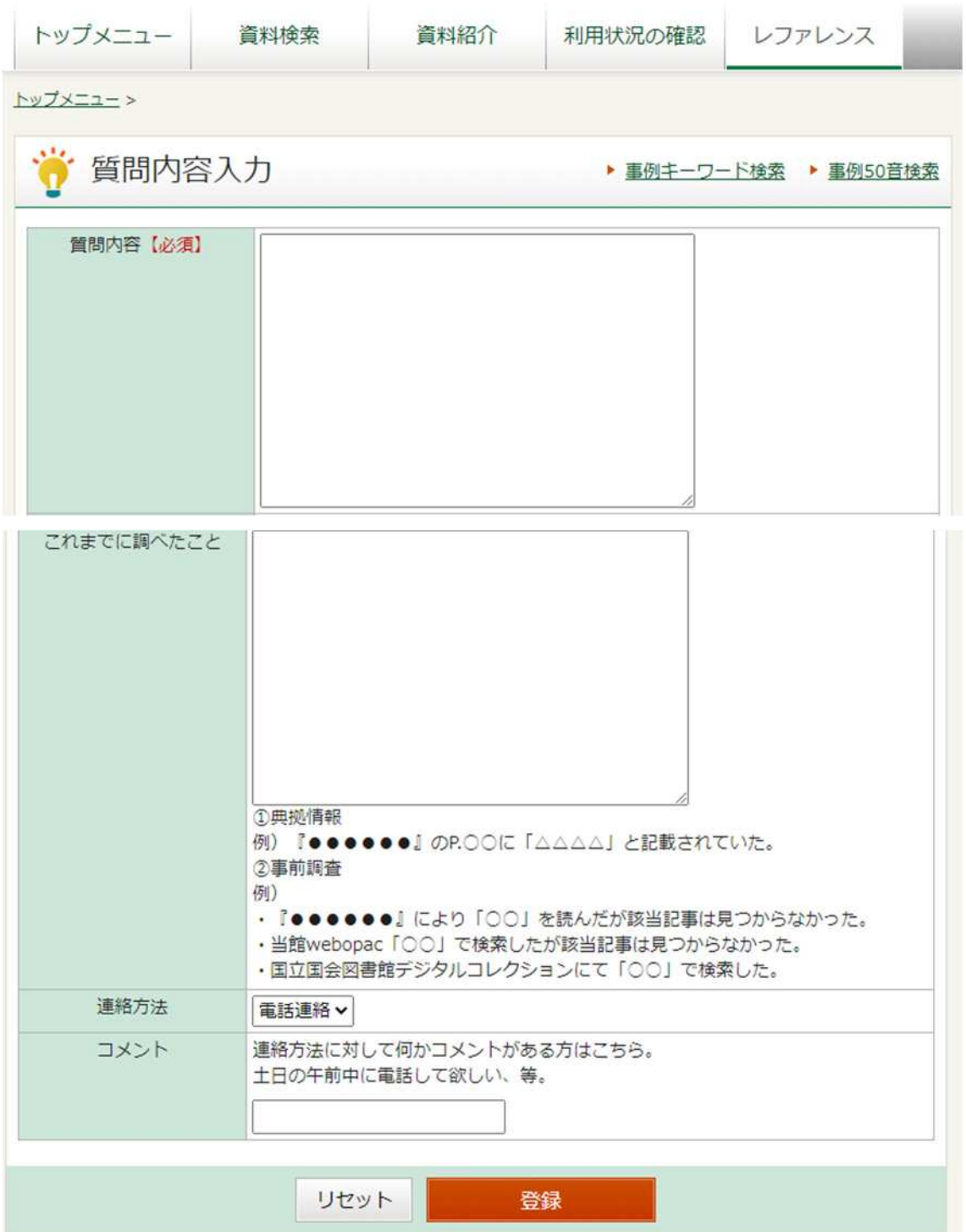

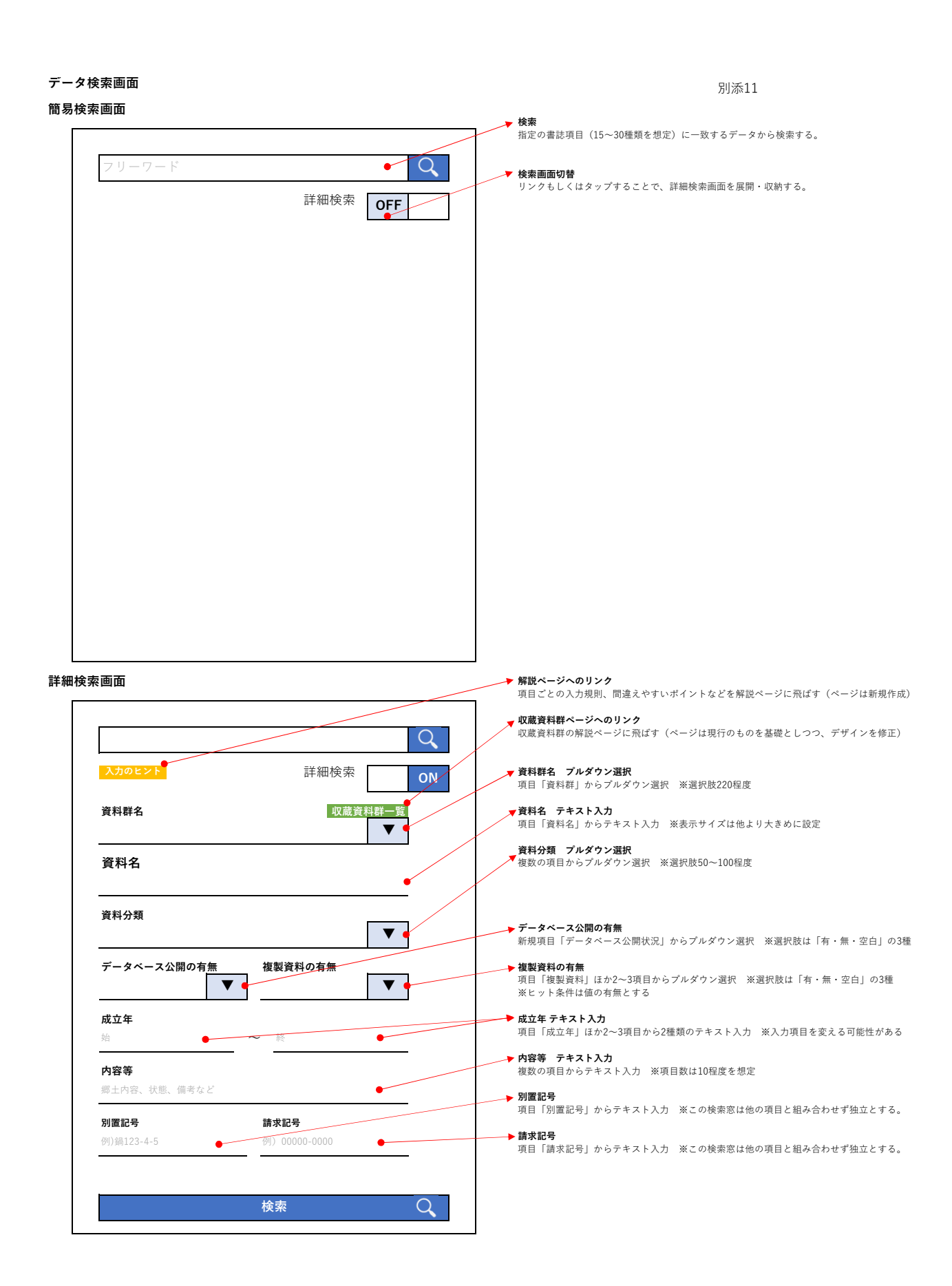

別添 12

別添資料

### 新着図書チェックリストエラーコード一覧表

新たに受け入れした資料の確認を行う際に出力する「新着図書チェックリスト」において、表 中の対象資料区分とエラーとなる条件に該当する場合、対応するエラーコード(No,)を表示させ る。

【エラーコード一覧表】

| No., | エラー | エラー内容         | 対象資料     | エラーとなる条件               |  |
|------|-----|---------------|----------|------------------------|--|
|      | 区分  |               | 区分       |                        |  |
| Ι.   | 別し  | サイズが27cm以上の図書 | $00:$ 一般 | 書誌データ上の大きさが27cm以       |  |
|      |     | で、別置欄に「L」が入   | 02:外国    | 上となっている場合に、所蔵デー        |  |
|      |     | 力されていない。      |          | タ上の別置に「L」が記入されてい       |  |
|      |     |               |          | ない場合。(LR、LY、LJ等を含      |  |
|      |     |               |          | む)                     |  |
|      |     |               |          | · TRCマーク: 275B0I (大きさ) |  |
|      |     |               |          |                        |  |
| 2    | 持禁  | 参考書等禁帯出の図書    | $00:$ 一般 | 所蔵データ上の別置が「R」「LR」      |  |
|      |     | で、禁帯出欄が「禁」に   | 02:外国    | 「YR」「J」「LJ」「S」で、所蔵デー   |  |
|      |     | なっていない。       |          | タ上の持禁が「禁」になっていない       |  |
|      |     |               |          | 場合。                    |  |
| 3    | 貸出  | 「貸出規則」が、「資料」  | 全て       | 別表「貸出規則対応表」のとおり        |  |
|      |     | 区分」と「別置」の組み   |          |                        |  |
|      |     | 合わせにより指定する区   |          |                        |  |
|      |     | 分と一致していない。    |          |                        |  |
| 4    | 外国  | 資料区分が「外国」の図   | 02:外国    | 所蔵データ上の資料区分が「外国」       |  |
|      |     | 書で別置欄に「Y」が入   |          | で、所蔵データ上の別置が「Y」        |  |
|      |     | 力されていない。      |          | (LY・RY・LRYを含む)になっていな   |  |
|      |     |               |          | い場合。                   |  |
| 5    | 資料  | 資料コード(バーコー    | 全て       | 別表「資料コード対応表」のとおり       |  |
|      | 区分  | ド)の頭2桁が「資料区   |          |                        |  |
|      |     | 分」と一致していない。   |          |                        |  |
| 6    | 別置  | 参考書等禁帯出の図書    | $00:$ 一般 | 所蔵データ上の持禁が「禁」になって      |  |
|      |     | で、別置欄に「R」が入   | 02:外国    | いて、所蔵データ上の別置が「R」       |  |

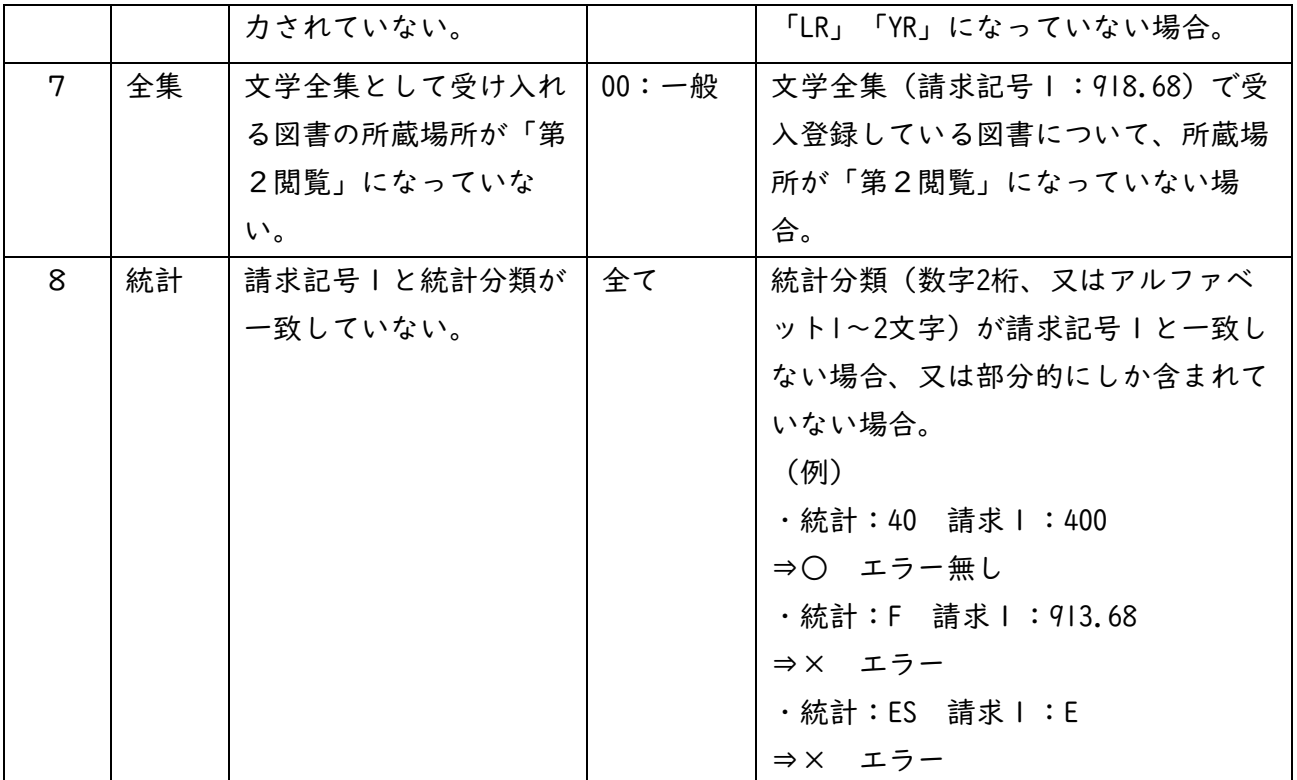

別表

【貸出規則対応表】

|                | 資料区分    | 別置 | 貸出規則           |                                                                   |
|----------------|---------|----|----------------|-------------------------------------------------------------------|
| コード            | 区分      | 記号 | コード            | 区分                                                                |
| 0              | 一般(成人)  |    | 0              | 図書                                                                |
|                | 児童      |    | 0              | 図書                                                                |
| $\overline{c}$ | 洋書      | Υ  | 0              | 図書                                                                |
| 3              | 郷土      | S  | 0              | 図書                                                                |
| 4              | 漢籍      |    | 0              | 図書                                                                |
| 5              | 逐次      |    | 0              | 図書                                                                |
| 6              | AV      | CD |                | CD                                                                |
|                | (視聴覚資料) | V  | $\overline{2}$ | $VT(E^{\prime} \; \vec{r} \; \vec{A} \vec{r} - \vec{J}^{\prime})$ |
| 7              | 館外      |    | 3              | 館外                                                                |
| 8              | 読会      |    | 4              | 読会                                                                |
|                |         |    |                |                                                                   |

【資料コード対応表】

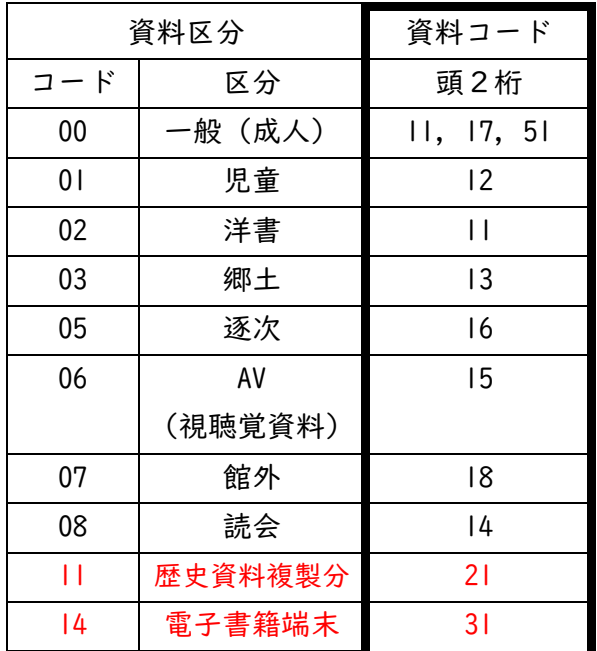

別添13

HP一部ページ改修

○郷土資料室ページ

[https://www.tosyo-saga.jp/?page\\_id=137](https://www.tosyo-saga.jp/?page_id=137)

・階層の整理

・デザイン修正

バナー、画像を使用し、利用者がアクセスしやすいページ構成とする。